Hello to all of our SNAP Quizzers!

Following on from last years virtual quiz nights we look forward to enjoying another brilliant online event this year. To help bring you up to speed on what to expect please find below a guide:

If you can safely do so please feel free to meet up with your quiz team in person and zoom in together, but if you would rather all meet virtually that will be great to as we will have breakout rooms for each team.

If you are able to join via a laptop or a computer this will give you the best viewing experience, but don't worry if you are accessing via a hand-held device you won't miss anything! It might be helpful to have an old-fashioned pen and paper at the ready for jotting down your answers.

This year's quizzes will both have 6 rounds and is again hosted by our quiz master Tony.

Please find below the information that you will need prior to joining our event in your original registration email. If you are having trouble joining on the evening please email [events@snapcharity.org](mailto:events@snapcharity.org) where a SNAP team member will be on hand to help.

The quizzes will run from 7pm – 10pm, but please log in at 6:45pm so we can get everyone into their teams.

# **Joining instructions**

Get your pen and paper ready and log in!

Once in the lobby, to help quickly locate your correct team room, it would be helpful if you could use the Zoom rename option to add your team name in front of your sign-in name. For example, if your Zoom sign-in name is 'David' please change it to 'Green Team - David'. This can be done by following the simple steps below:

1) Click on the "Participants" button at the bottom of the Zoom window.

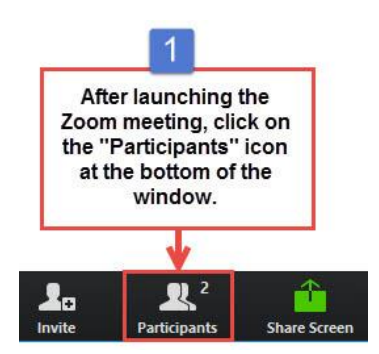

2) Next, hover your mouse over your name in the "Participants" list on the right side of the Zoom window. Click on **"Rename"**.

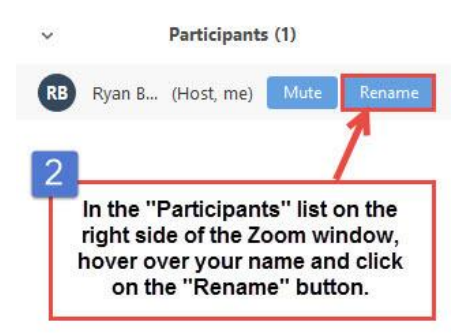

3) Enter the name you'd like to appear in the Zoom meeting and click on **"OK"**.

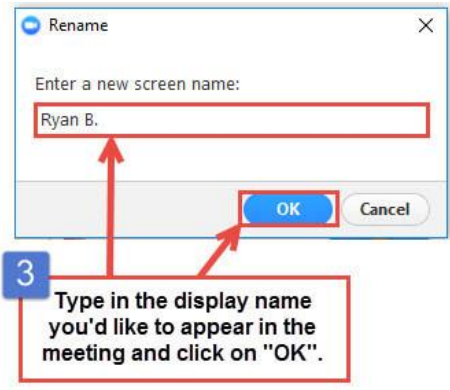

If you are unable to so this, do not worry! As long as you remember you team name, we can help you with this and make sure you can easily join your teammates.

Once you have joined the event you can meet up with your teammates in your private breakout room. To do this, simply click on the breakout room table (image below) and select your team name.

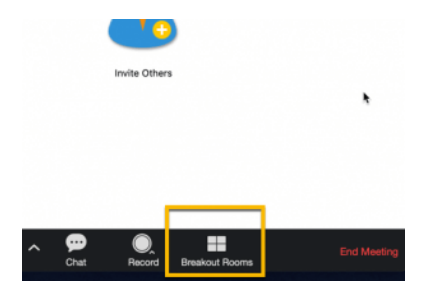

# **If you need any assistance joining your room, SNAP's very own Zoom Master Dale will be on hand to help.**

• Once in your team rooms, you can socialise with team members, discuss your tactics and select a team captain/spokesperson as well as agree on which round to play your Joker. We will let you know the topics of the 6 rounds for the night at this point so you will be able to talk team tactics and let us know which round you would like to play your joker on.

If possible, it will be helpful if your team captain/spokesperson can be familiar with the "ZOOM Chat" facility.

Once a team captain has been decided could they please change their name one last time to **"Team ???? – CAPTAIN"** so they can be easily identifiable when submitting their answers.

## **Let the quizzing begin!**

When the quiz is about to begin you will automatically join the main room where all players will be muted while the quizmaster explains the format of the Quiz.

At the start of each round the questions will be read out to all participants in the main room. Didn't quite catch the question? Don't worry, they will be sent to you in the chat facility when you return to your team's room.

At the end of each round, you will automatically return to your team room to confer and agree to the answers. As mentioned previously, you will once again receive all the round's questions in the chat facility. You have 7 minutes to agree on your answers.

Once decided on your answers your team spokesperson should note down the agreed answers.

When the seven minutes have elapsed, the Quizmaster will close the team rooms and you will automatically return to the main room. The question master will then give the answers.

Each team captain will be asked to mark their answers (on trust). Teams will be awarded one point for each correct answer, no half marks will be given.

Your team captain will then use the CHAT facility to forward the amount of points your team scored to the SNAP team member named "ANSWERS" in the Chat facility. If you are unsure how to do this, just click the arrow next to 'everyone' in the Zoom chat bar and select the name 'ANSWERS'.

#### **Interval**

After 3 rounds there will be a 15-minute break. This is the ideal opportunity to reward yourself with a top up of your chosen drink.

#### **The second half begins**

After the interval, you will be pulled back into the main room, shown the scoreboard and the second half of the quiz will get underway.

### **Our 2022 Quiz Champions are announced!**

The Question master will announce the winning team for the evening.

If there is a tie for first place a tiebreaker question will be asked. This will continue until our champions are crowned.

The scoreboard will be displayed to show the results on the Zoom Shared Screen.

#### **PRIZE DRAW TICKETS**

- Raffle tickets must be purchased prior to the event and ticket sales will close on Thursday 27<sup>th</sup> January.
- If you would to buy raffle tickets please emai[l events@snapcharity.org](mailto:events@snapcharity.org) with the amount of tickets you would like to purchase – they are £2 per ticket.
- $\bullet$  If you have purchased Prize Draw tickets we will send you your ticket numbers by Friday 28<sup>th</sup> January at the latest. We have a record of all the number allocations.
- We will be using a Random Number Generator that will be shown on everyone's screen on that night. Winners will be notified on Monday  $31^{st}$  January. Delivery arrangements of your prize may need to be arranged.
- Make sure you have your numbers ready on the night of the draw and GOOD LUCK!

# **If you have any further questions please contact the SNAP team on**

**[fundraising@snapcharity.org.uk](mailto:fundraising@snapcharity.org.uk) or by calling 01277 245345**